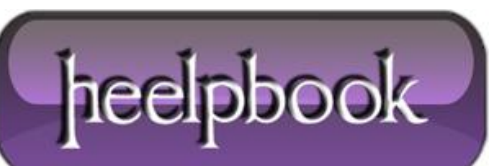

**Date**: 21/11/2012 **Procedure:** Set Windows Explorer's default startup folder (Windows) **Source: [LINK](http://windowsxp.mvps.org/ExplorerParams.htm) Permalink[: LINK](http://heelpbook.altervista.org/2012/set-windows-explorers-default-startup-folder-windows/) Created by:** HeelpBook Staff **Document Version:** 1.0

## **SET WINDOWS EXPLORER'S [DEFAULT](http://localhost/heelpbook/2012/set-windows-explorers-default-startup-folder-windows/) STARTUP FOLDER (WINDOWS)**

By default, **Windows Explorer** always opens with **My Documents**. You can customize it by changing the properties for the **Windows Explorer** icon and replace the **Target** field with: **%SystemRoot%\explorer.exe /e, c:\yourfolder**

- Right click on the icon you use to launch **Explorer** and select **Properties**.
- In the **Target** box, type (or replace the existing text with) the following:

%SystemRoot%\Explorer.exe /e, path

Where in place of path above you should enter the actual path to the directory you want open by default.

For example **C:\Windows**, or **C:\Documents and Settings**, etc.

To have **My Computer** listed as the default selection, type **explorer.exe /e,**

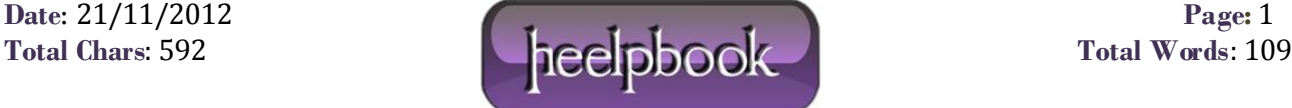